# PX176B2 嵌入式控制器

# 产品使用手册

R1.00.01

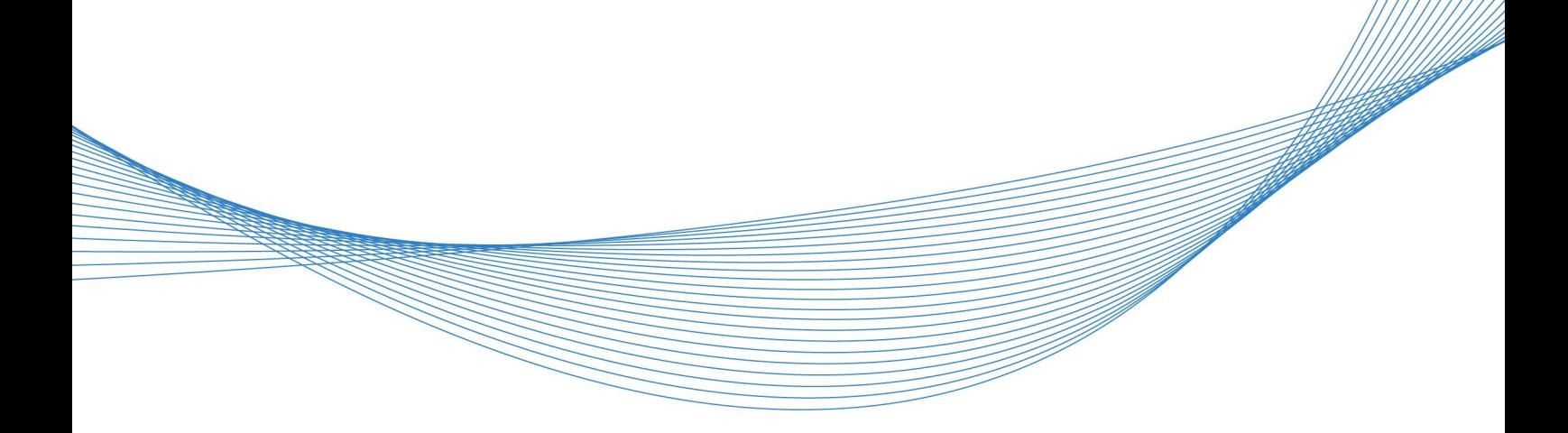

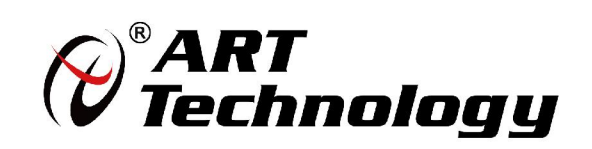

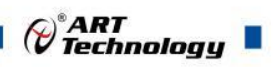

1 **1** 

かいしゃ しょうしゃ しんしゃ しんしゃ しんしゃ しんしゃ しんしゃ しんしゃ

版权归北京阿尔泰科技发展有限公司所有,未经许可,不得以机械、电子或其它任何方式进行复制。 本公司保留对此手册更改的权利,产品后续相关变更时,恕不另行通知。

#### ■ 免责说明

订购产品前,请向厂家或经销商详细了解产品性能是否符合您的需求。 正确的运输、储存、组装、装配、安装、调试、操作和维护是产品安全、正常运行的前提。本公司对 于任何因安装、使用不当而导致的直接、间接、有意或无意的损坏及隐患概不负责。

#### 司 安全使用小常识

1.在使用产品前,请务必仔细阅读产品使用手册;

2.对未准备安装使用的产品,应做好防静电保护工作(最好放置在防静电保护袋中,不要将其取出); 3.在拿出产品前,应将手先置于接地金属物体上,以释放身体及手中的静电,并佩戴静电手套和手环, 要养成只触及其边缘部分的习惯;

4.为避免人体被电击或产品被损坏,在每次对产品进行拔插或重新配置时,须断电;

5.在需对产品进行搬动前,务必先拔掉电源;

6.对整机产品,需增加/减少板卡时,务必断电;

7.当您需连接或拔除任何设备前,须确定所有的电源线事先已被拔掉;

8.为避免频繁开关机对产品造成不必要的损伤,关机后,应至少等待 30 秒后再开机。

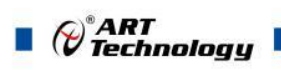

## 目录

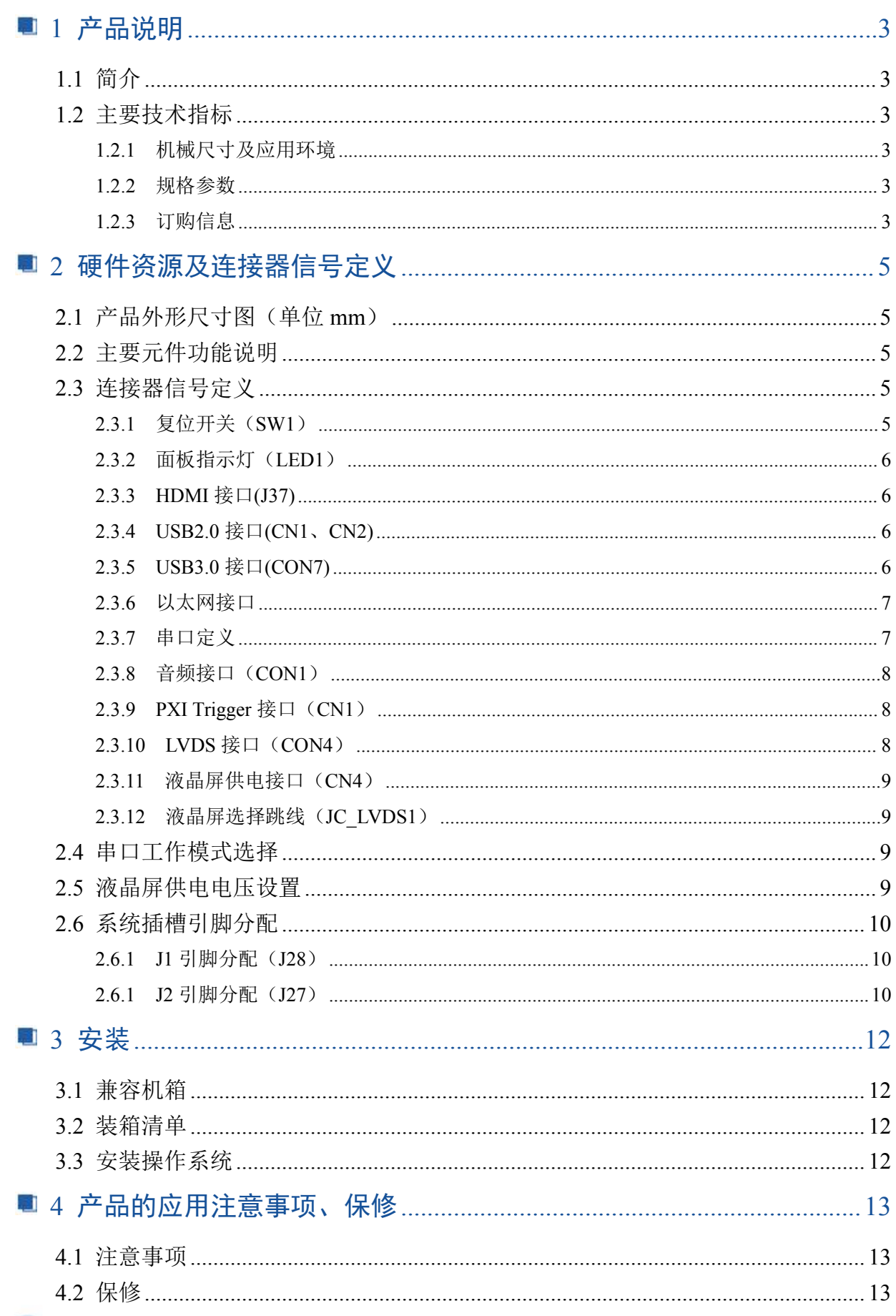

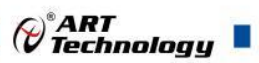

#### <span id="page-3-0"></span>■ 1 产品说明

#### <span id="page-3-1"></span>1.1 简介

PXI76B2 是一款标准工业级 3U PXI 控制器,采用 Intel®Celeron 6305E 系列低功耗高性能处理器, 内置 8GB DDR4 SODIMM 内存, 支持 32bit, 33MHz PCI 总线。具有丰富的 I/O 接口。产品设计经 过严格测试,能长时间稳定可靠的工作,可广泛应用于工业场所。

#### <span id="page-3-2"></span>1.2 主要技术指标

#### <span id="page-3-3"></span>1.2.1 机械尺寸及应用环境

- > 机械尺寸: 200.8mm(L)×165.5mm(W)×60.6mm(H)
- > 工作温度: 0~60℃ (-20~70℃需定制)
- > 存储温度: -40~80℃
- > 相对湿度: 5%~95%, 无凝霜

#### <span id="page-3-4"></span>1.2.2 规格参数

- > CPU: Intel®Celeron 6305E系列处理器
- $\triangleright$  核显: Intel UHD Graphics (Tiger Lake G4)
- ▶ 内存: 8GB DDR4 SODIMM
- 串口:1路RS232串口,1路RS-232/RS-485/RS-422复用串口(出厂默认均为RS-232方式)
- 网口:2个以太网控制器
- > 触发: PXI Trigger由SMB接头引出
- USB: 4个USB2.0接口,1个USB3.0接口
- > 一路18位LVDS接口(需定制)
- > 1个HDMI显示接口
- 1个2port音频接口:1个Mic in,1个Line out
- > 显示接口: 1个HDMI显示接口, 1路LVDS接口
- > 操作系统: win10、linux
- 电池:3.3V纽扣电池
- <span id="page-3-5"></span>1.2.3 订购信息
- PXI76B2-D-A1 : Intel®Celeron 6305E/ Intel UHD Graphics /1 × 8G DDR4 SO-DIMM/1 × RS232/1 × RS232/RS422/RS485/4×USB2.0/2×LAN/1×HDMI/1×USB3.0/1×PXI Trigger/1×Audio/1×RST/1×1TB HDD
- PXI76B2-E-A1: Intel®Elkhart Lake Celeron J6412/ Intel UHD Graphics/1×8G DDR4 SO-DIMM/1×RS232/1× RS232/RS422/RS485/4×USB2.0/2×LAN/1×HDMI/1×USB3.0/1×PXI Trigger/1×Audio/1×RST/1×1TB HDD

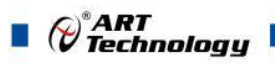

1.3 系统架构图

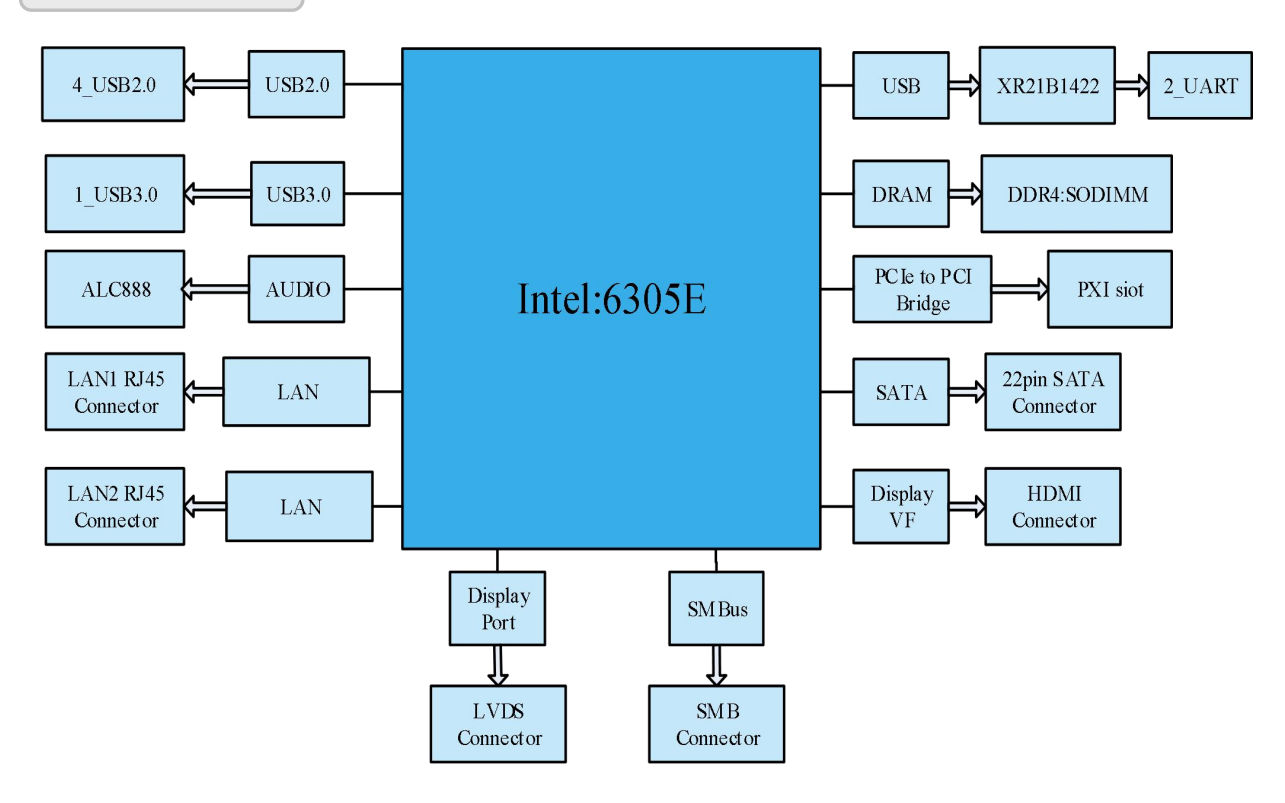

### <span id="page-5-0"></span>■ 2 硬件资源及连接器信号定义

<span id="page-5-1"></span>2.1 产品外形尺寸图(单位 mm)

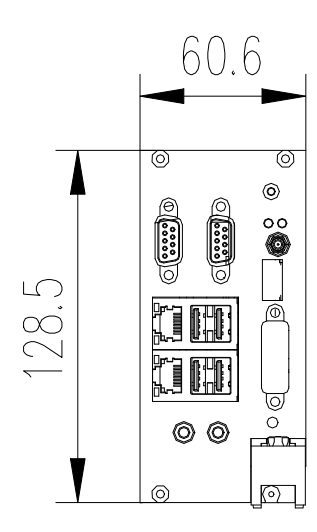

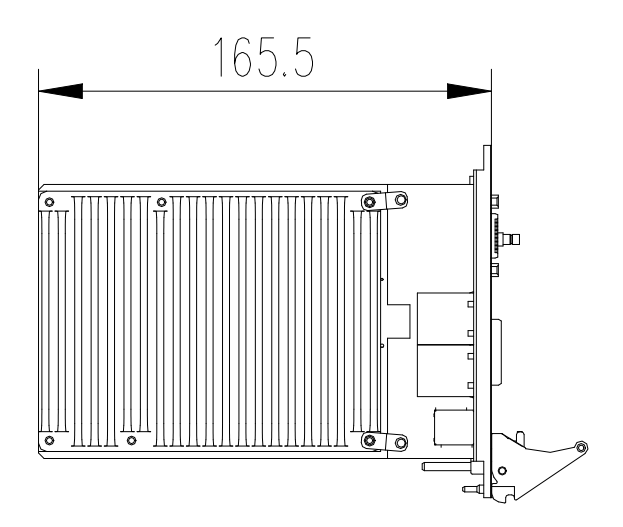

#### <span id="page-5-2"></span>2.2 主要元件功能说明

主板主要接口

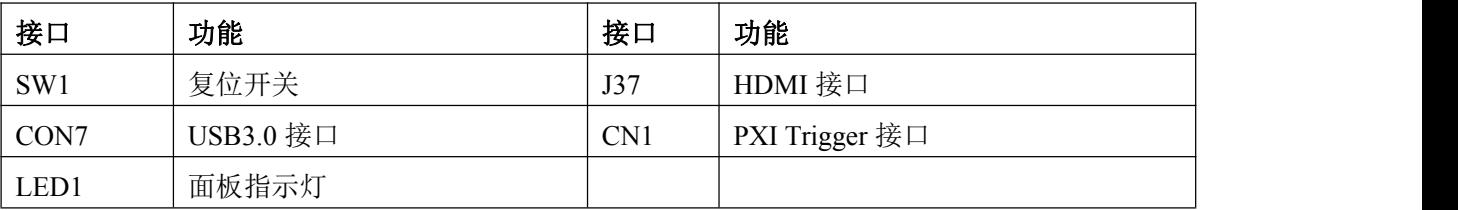

子板主要接口

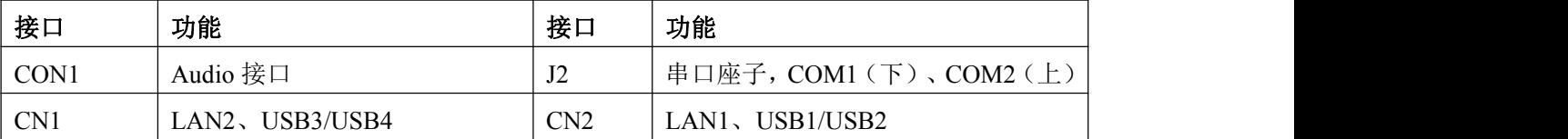

<span id="page-5-3"></span>2.3 连接器信号定义

<span id="page-5-4"></span>2.3.1 复位开关(SW1)

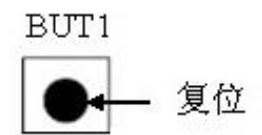

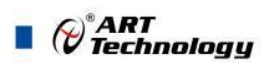

<span id="page-6-0"></span>2.3.2 面板指示灯(LED1)

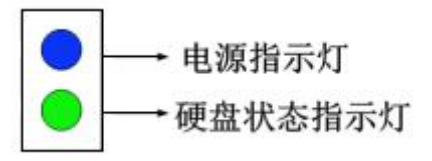

#### <span id="page-6-1"></span>2.3.3 HDMI 接口(J37)

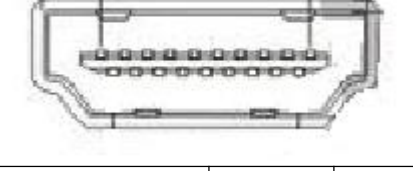

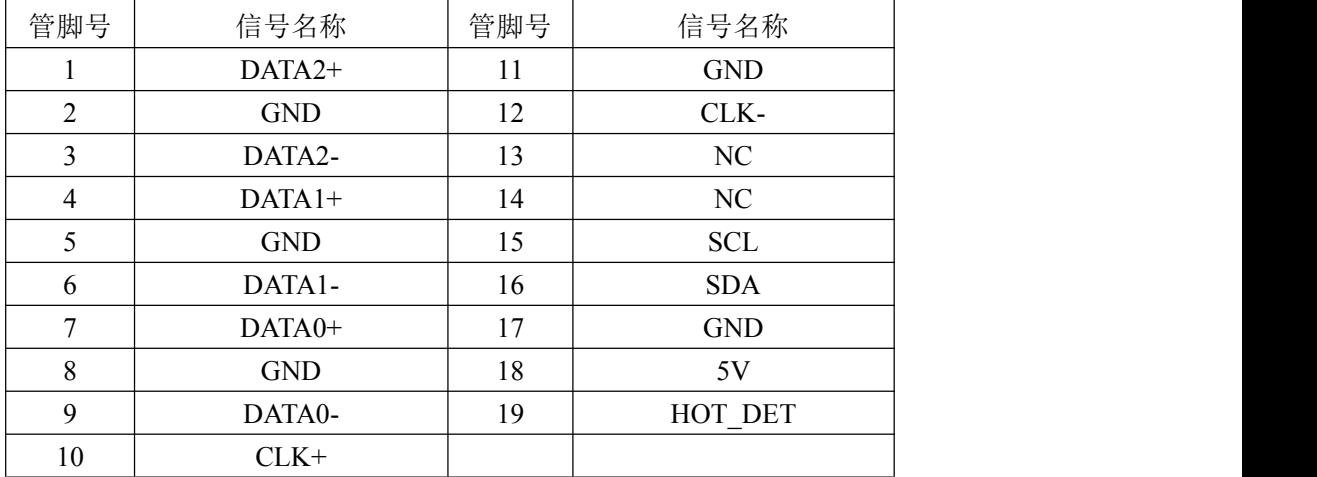

#### <span id="page-6-2"></span>2.3.4 USB2.0 接口(CN1、CN2)

PXI76B2 控制器通过面板上的 A 型 USB 接头提供了 4 个 USB2.0 端口。所有 USB 端口都支持 高速、全速和低速 USB 设备。PXI76B2 控制器支持多种启动设备,包括 USB 闪存盘和 USB 光盘等。 可以在 BIOS 中对启动优先级和启动设备进行设置。

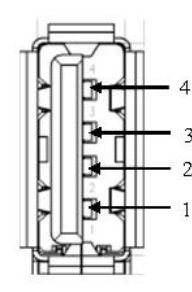

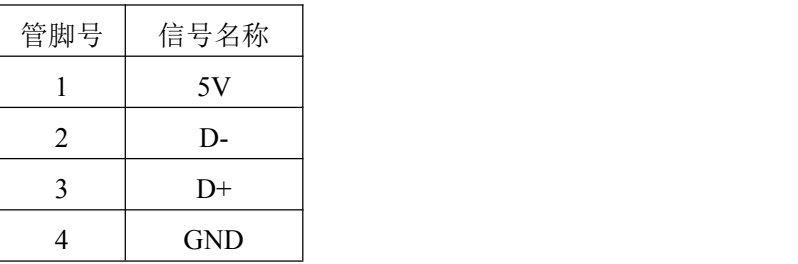

#### <span id="page-6-3"></span>2.3.5 USB3.0 接口(CON7)

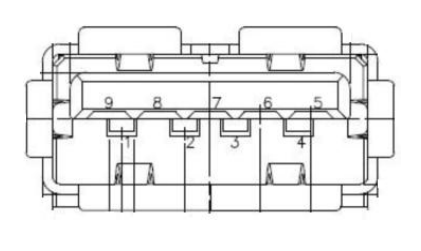

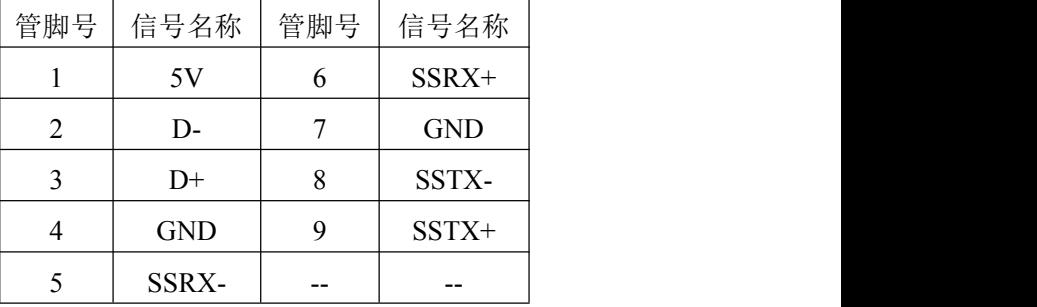

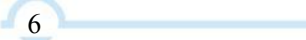

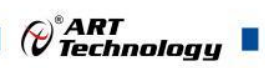

#### <span id="page-7-0"></span>2.3.6 以太网接口

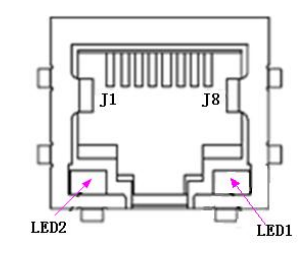

每个以太网端口有 2 个 LED 灯,

一个 Link/Speed 指示灯和一个

Active 指示灯。

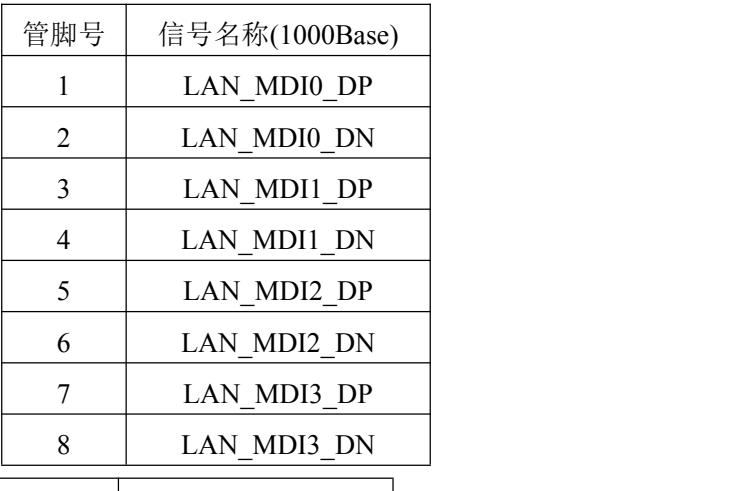

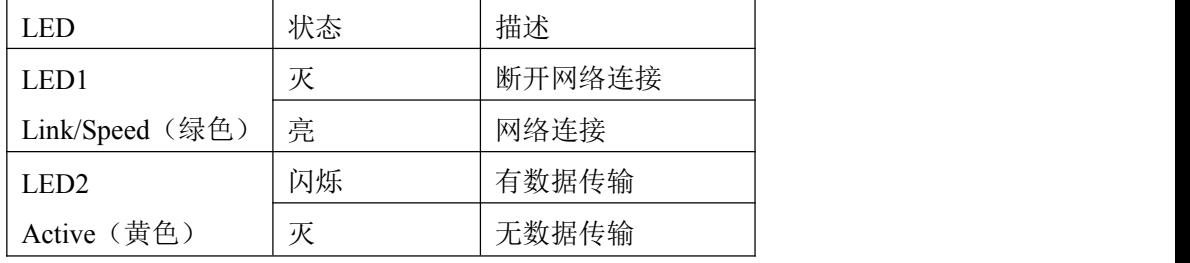

<span id="page-7-1"></span>2.3.7 串口定义

COM1、COM2 信号定义如下表(COM2 仅支持 RS-232 方式)

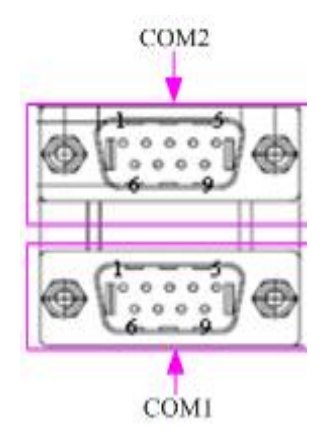

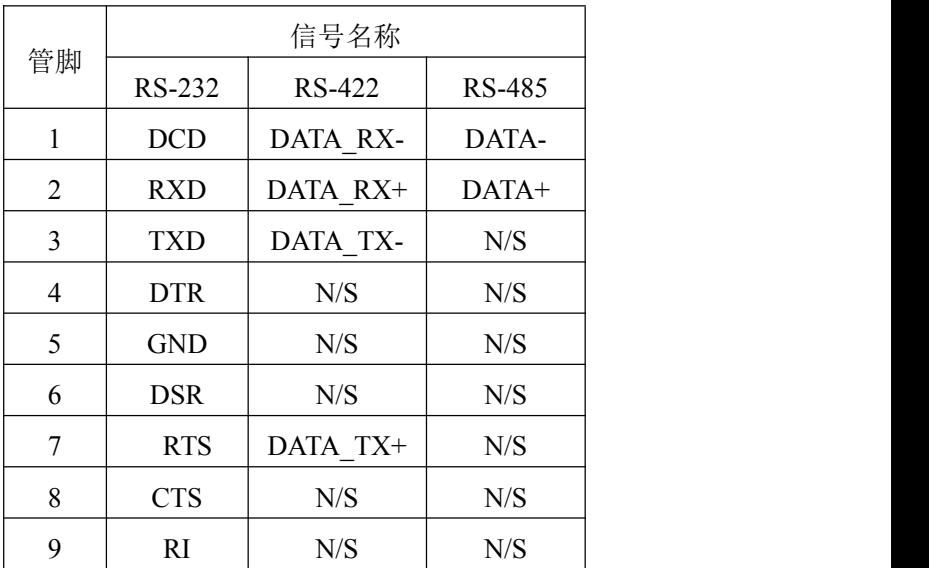

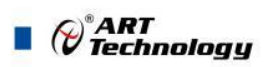

<span id="page-8-0"></span>2.3.8 音频接口(CON1)

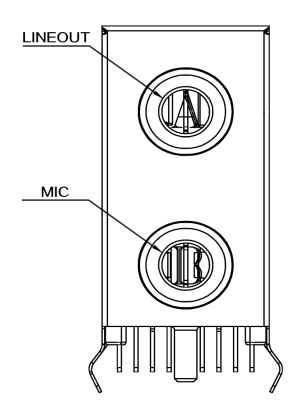

<span id="page-8-1"></span>2.3.9 PXI Trigger 接口 (CN1)

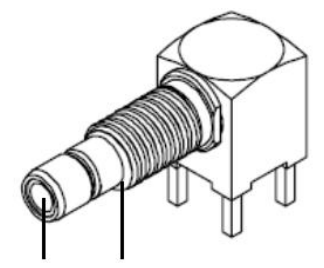

**Trigger Ground** 

PXI触发连接器用于路由外部触发信号。触发信号可兼容TTL。PXI76B2控制器提供四种触发模 式来同步PXI模块,包括:

- > 从SMB触发连接器路由到PXI触发总线
- > 从PXI触发总线路由到SMB触发连接器
- ▶ 从软件触发路由到SMB触发连接器
- ▶ 从软件触发路由到PXI触发总线
- <span id="page-8-2"></span>2.3.10 LVDS 接口 (CON4)

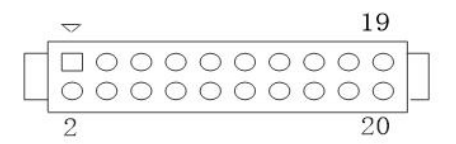

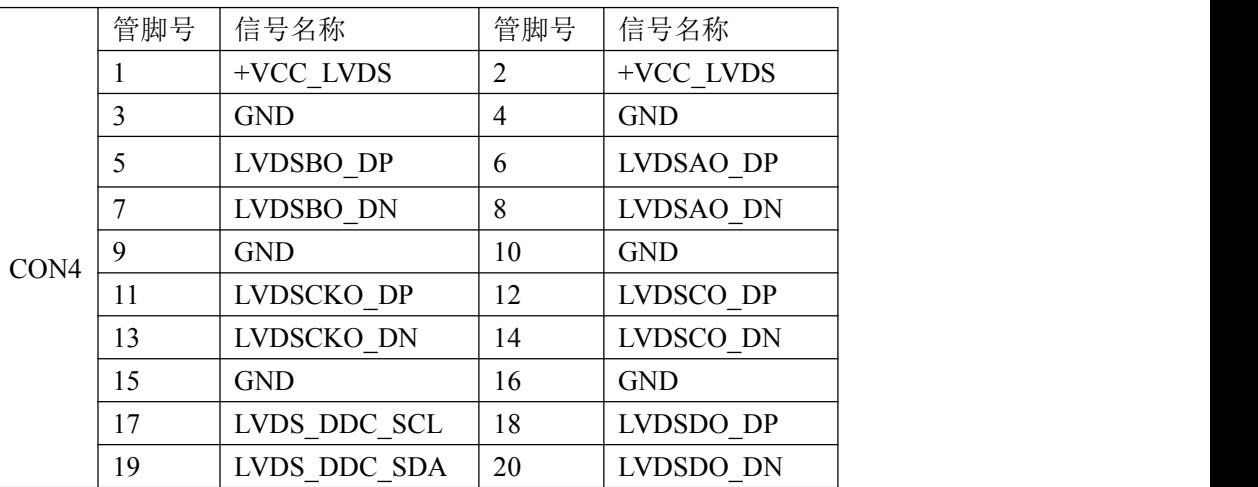

8 | **1990 | 1990 | 1990 | 1990 | 1990 | 1990 | 1990 | 1990 | 1990 | 1990 | 1990 | 1990 | 1990 | 1990 | 1990 | 1** 

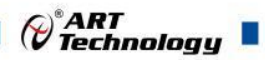

9

#### <span id="page-9-0"></span>2.3.11 液晶屏供电接口(CN4)

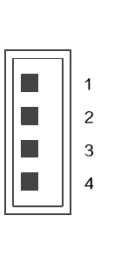

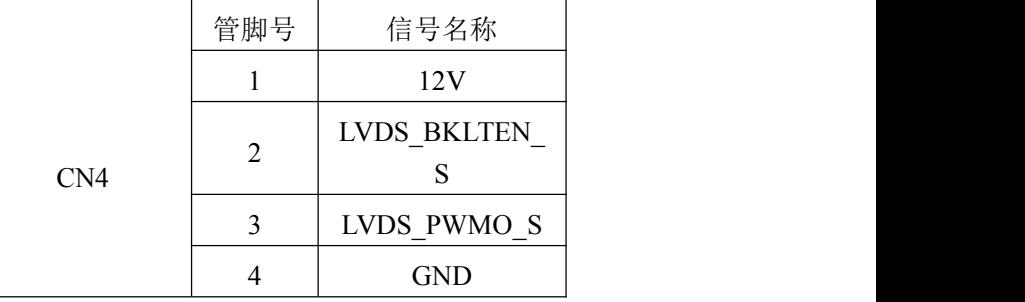

#### <span id="page-9-1"></span>2.3.12 液晶屏选择跳线 (JC LVDS1)

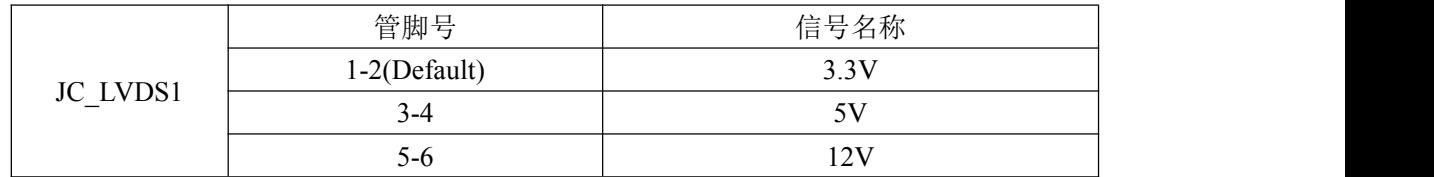

#### <span id="page-9-2"></span>2.4 串口工作模式选择

串口COM1支持RS-232/RS-485/RS-422三种工作模式,通过SW1来设置工作模式,对应拨码方式 如下:

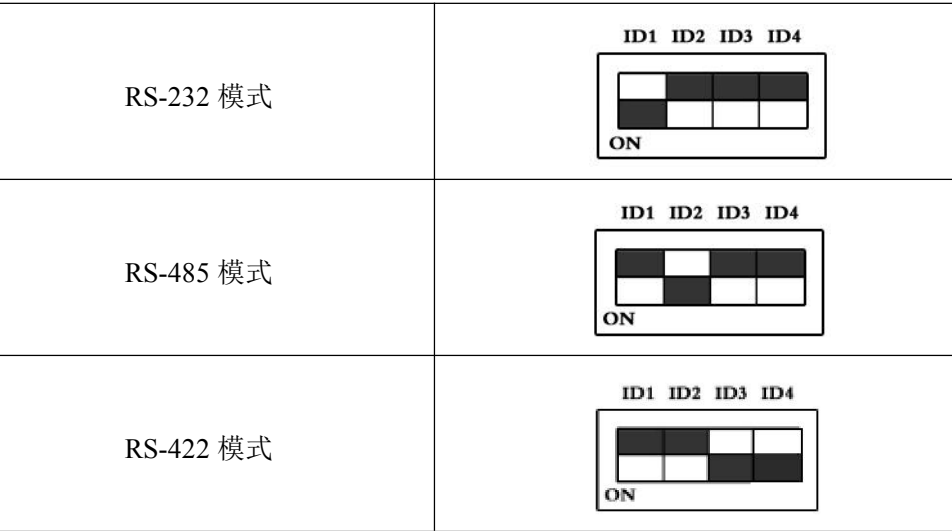

- 注:1、COM2 仅支持 RS-232。
	- 2、SW1 的第 4 位是 RS-422/RS-485 模式下终端电阻的选择位,ON:表示接入终端电阻 OFF:表示断开终端电阻

<span id="page-9-3"></span>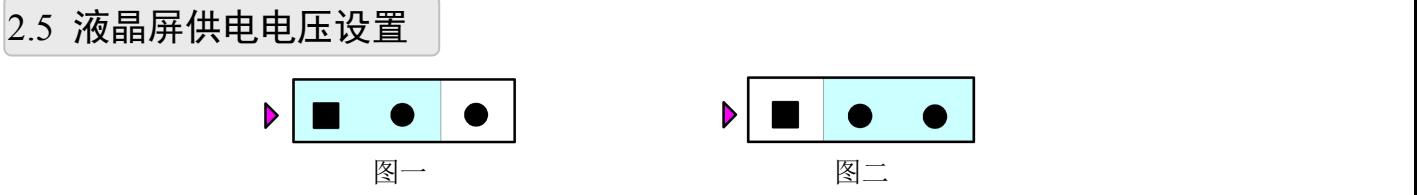

图一: 跳线帽短接 1-2 脚, 液晶屏供电电压设置为 3.3V 电压;

图二:跳线帽短接 2-3 脚,液晶屏供电电压设置为 5V 电压。

 $\blacksquare$   $\bigcirc$   $\hspace{-14pt}\bigcirc$   $\hspace{-14pt}\bigcirc$ 

#### <span id="page-10-0"></span>2.6 系统插槽引脚分配

#### <span id="page-10-1"></span>2.6.1 J1 引脚分配 (J28)

注: 为了统一概念,本章子标题中采用J1、J2标注, 其J1对应PCB的序号为J28, 对应引脚分配如 下:

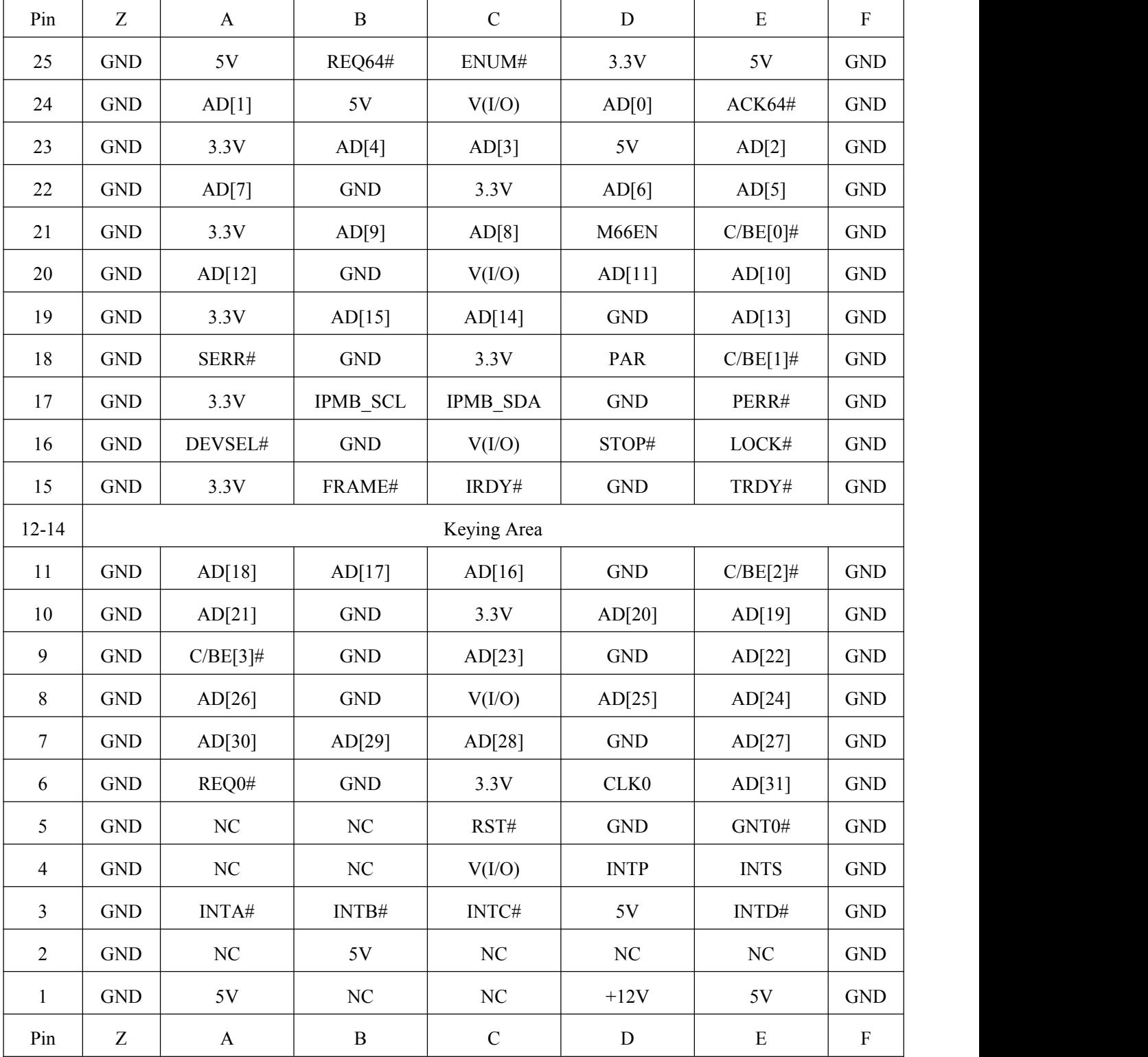

#### <span id="page-10-2"></span>2.6.1 J2 引脚分配 (J27)

注: 为了统一概念,本章子标题中采用J1、J2标注, 其J2对应PCB的序号为J27, 对应引脚分配如

 下:

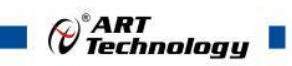

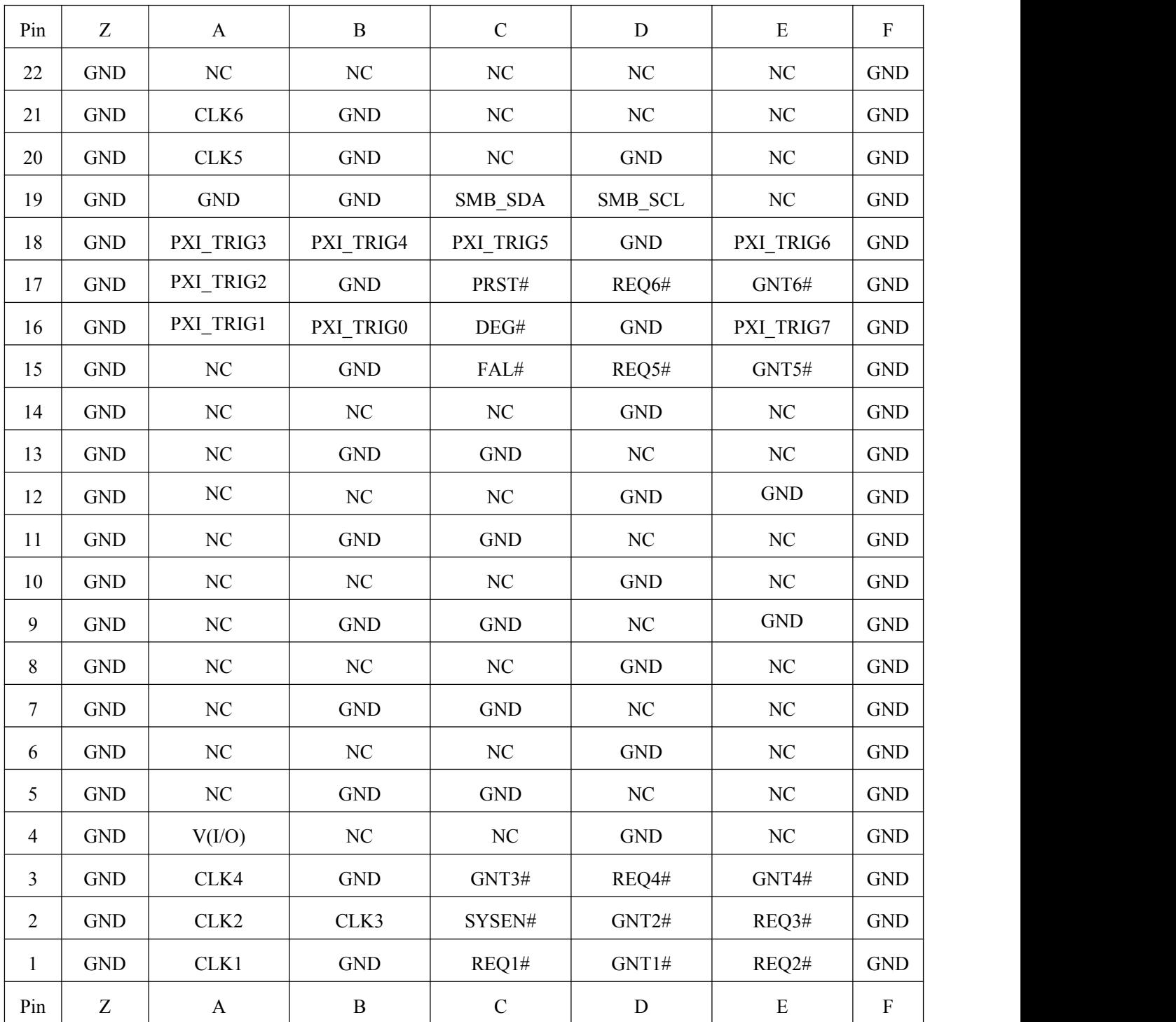

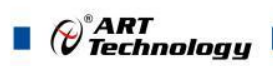

#### <span id="page-12-0"></span>■ 3 安装

#### <span id="page-12-1"></span>3.1 兼容机箱

PXI76B2 控制器具有后走线 I/O 功能,可以用于机箱间的信号传输。在安装 PXI76B2 控制器之 前,请确保所使用的 PXI 机箱与 PXI76B2 控制器兼容。

#### <span id="page-12-2"></span>3.2 装箱清单

在继续操作之前,请检查箱子内的物品是否损坏,并检查箱子中是否包含以下产品。

- > PXI76B2 控制器 ×1
- 阿尔泰科技用户光盘 ×1

请不要在设备受损或设备不完整的情况下进行安装或上电操作。将货运纸箱和包装材料保存好, 以备检查。请立即与您的阿尔泰科技产品经销商/卖主联系以取得帮助。如需将任何产品退回阿尔泰 科技公司,请事先取得经销商的授权。

#### <span id="page-12-3"></span>3.3 安装操作系统

PXI76B2 控制器支持的操作系统有:

- $\triangleright$  Windows 10
- $\triangleright$  Linux

 $12$ 

PXI76B2控制器支持将USB设备作为第一引导设备,可通过USB设备来安装系统。在安装新操作 系统之前,应将第一引导设备设置为对应的USB设备,然后重启系统,按照安装向导完成安装操作系 统。

关于操作系统的更多详细信息,请参阅操作系统厂商提供的相关文档。

#### <span id="page-13-0"></span>4 产品的应用注意事项、保修

#### <span id="page-13-1"></span>4.1 注意事项

在公司售出的产品包装中,用户将会找到这本说明书和板卡,同时还有产品质保卡。产品质保卡 请用户务必妥善保存,当该产品出现问题需要维修时,请用户将产品质保卡同产品一起,寄回本公司, 以便我们能尽快的帮用户解决问题。

在使用 PXI76B2 控制器时,应注意不要用手去摸 IC 芯片,防止芯片受到静电的危害。

#### <span id="page-13-2"></span>4.2 保修

PXI76B2 产品自出厂之日起,两年内凡用户遵守运输、贮存和使用规则,而质量低于产品标准者 公司免费修理。

北京阿尔泰科技发展有限公司 服务热线: 400-860-3335 邮编: 100086 传真: 010-62901157